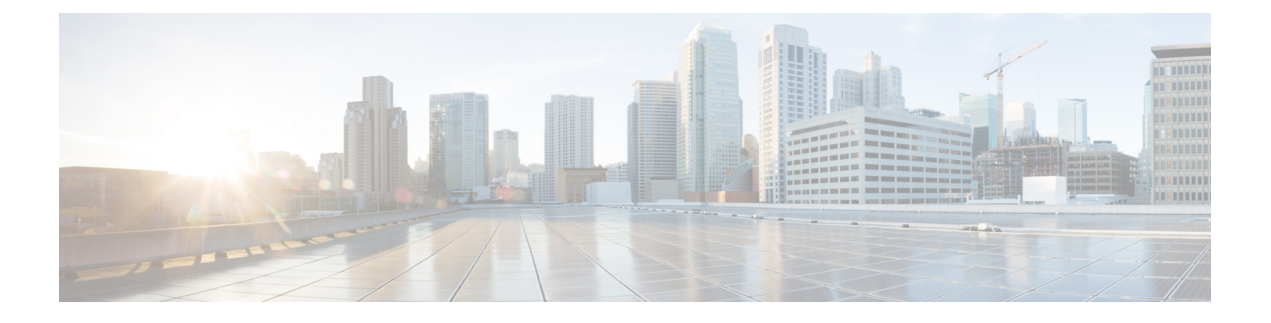

# **GRE** を介した **MPLS** レイヤ **2 VPN** の設定

- GRE を介した MPLS レイヤ 2 VPN に関する情報 (1 ページ)
- GRE を介した MPLS レイヤ 3 VPN の設定方法 (3 ページ)
- GRE を介した MPLS レイヤ 2 VPN の設定例 (4 ページ)
- GRE を介した MPLS レイヤ 2 VPN の設定に関するその他の参考資料 (5 ページ)
- GRE を介した MPLS レイヤ 2 VPN の設定に関する機能履歴 (5 ページ)

### **GRE** を介した **MPLS** レイヤ **2 VPN** に関する情報

GRE を介した MPLS レイヤ 2 VPN 機能は、非 MPLS ネットワーク経由でマルチプロトコル ラ ベルスイッチング (MPLS) パケットのトンネリングを行うためのメカニズムを提供します。 この機能を使用すると、非 MPLS ネットワーク間の Generic Routing Encapsulation (GRE)トン ネルを作成できます。MPLS パケットは、GRE トンネル パケット内でカプセル化され、カプ セル化されたパケットは、GRE トンネルを経由して非 MPLS ネットワークを通ります。GRE トンネル パケットを非 MPLS ネットワークの反対側で受信すると、GRE トンネル パケット ヘッダーが削除され、内部の MPLS パケットが最終的な宛先に転送されます。

GREを介したMPLSレイヤ2VPNを設定するには、仮想プライベートLANサービス (VPLS) または EoMPLS(Ethernet over MPLS)を設定する必要があります。

### トンネリング設定のタイプ

次の項では、サポートされているさまざまなタイプのトンネリング設定について説明します。

#### **PE-to-PE** トンネリング

プロバイダーエッジ間(PE-to-PE)トンネリング設定によって、非MPLSネットワーク間の複 数のカスタマーネットワークをスケーラブルな方法で接続できます。この設定を使用して、複 数のカスタマーネットワーク宛のトラフィックは、単一のGREトンネルから多重化されます。

非 MPLS ネットワークのいずれかの側にある PE デバイスは、(非 MPLS ネットワーク内で動 作している)ルーティングプロトコルを使用して、非 MPLSネットワークのもう一方の側に

あるPEデバイスについて学習します。PEデバイス間に確立された学習ルートは、メインまた はデフォルトのルーティング テーブルに格納されます。

反対方向の PE デバイスは、ボーダー ゲートウェイ プロトコル(BGP)を使用して、PE デバ イスの背後にあるカスタマーネットワークに関連付けられたルートについて学習します。これ らの学習ルートは、非 MPLS ネットワークには認識されません。

図 1 : PE-to-PE トンネリング (2 ページ) は、非 MPLS ネットワークにまたがる GRE トンネ ルを介した、PE デバイス間のエンドツーエンド IP コアを示しています。

図 **<sup>1</sup> : PE-to-PE** トンネリング

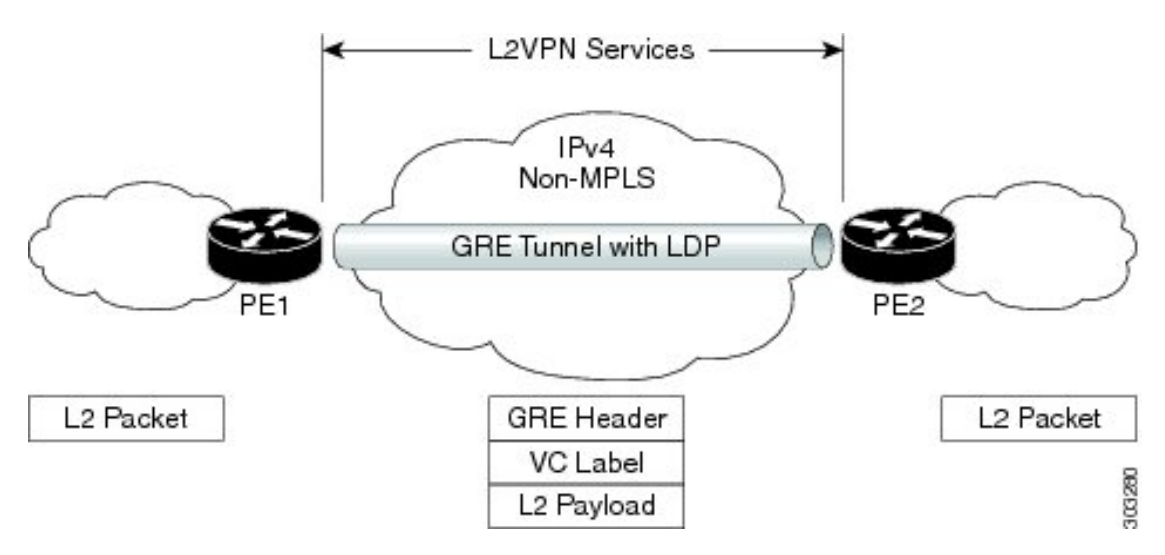

#### **P-to-PE** トンネリング

図 2 : P-to-PE トンネリング (2 ページ) に、非 MPLS ネットワーク上で 2 つの MPLS セグメ ント(P2 から PE2)を接続する方法を示します。この設定では、非 MPLS ネットワークの一 方の側宛の MPLS トラフィックは、単一の GRE トンネル経由で送信されます。

図 **2 : P-to-PE** トンネリング

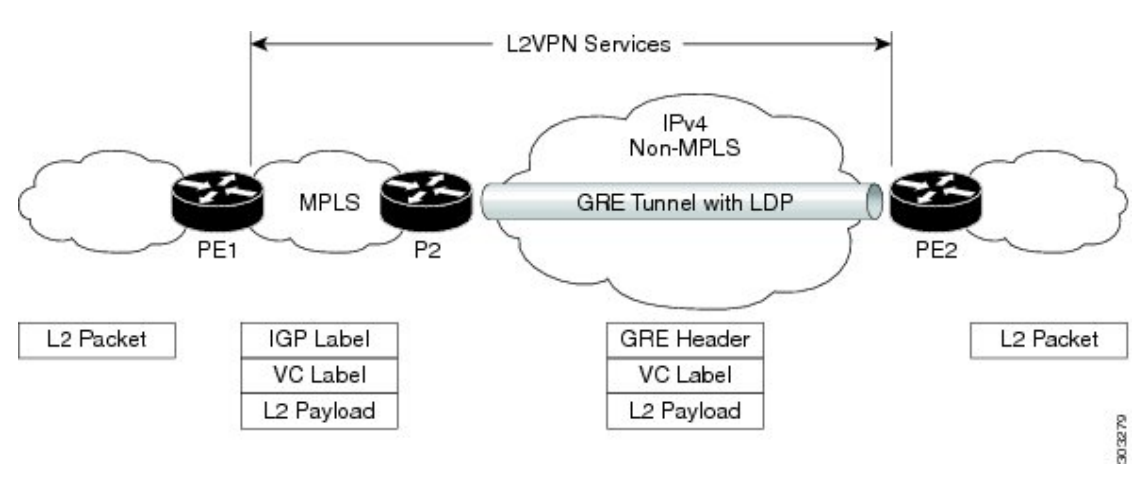

#### **P-to-P** トンネリング

図 3 : P-to-P トンネリング (3 ページ) に、非 MPLS ネットワーク上で 2 つの MPLS セグメ ント (P1 ー P2) を接続する方法を示します。この設定では、非 MPLS ネットワークの一方の 側宛の MPLS トラフィックは、単一の GRE トンネル経由で送信されます。

図 **3 : P-to-P** トンネリング

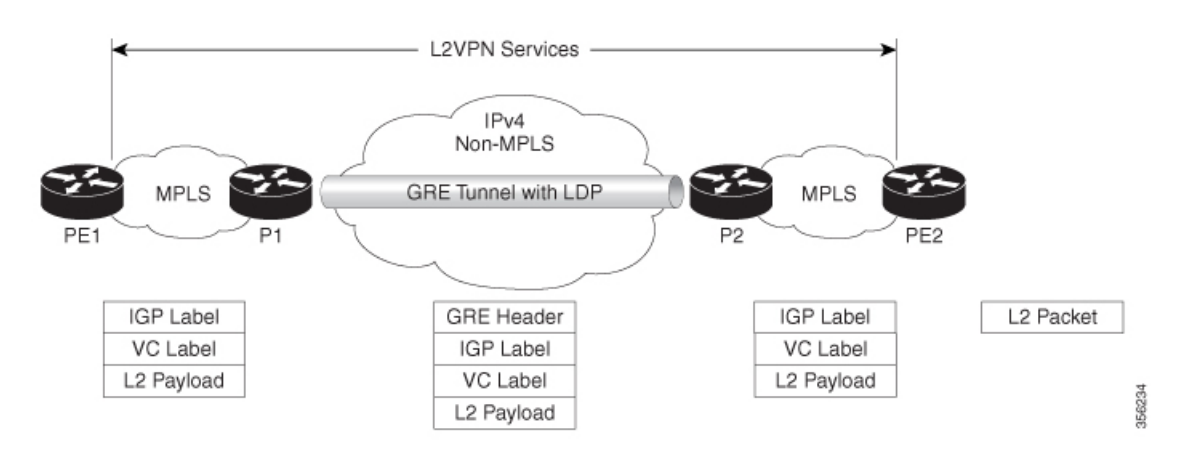

## **GRE** を介した **MPLS** レイヤ **3 VPN** の設定方法

GRE を介した MPLS 機能を設定するには、非 MPLS ネットワークにまたがる GRE トンネルを 作成する必要があります。GRE トンネルの両端にあるデバイスで、次の手順を実行します。

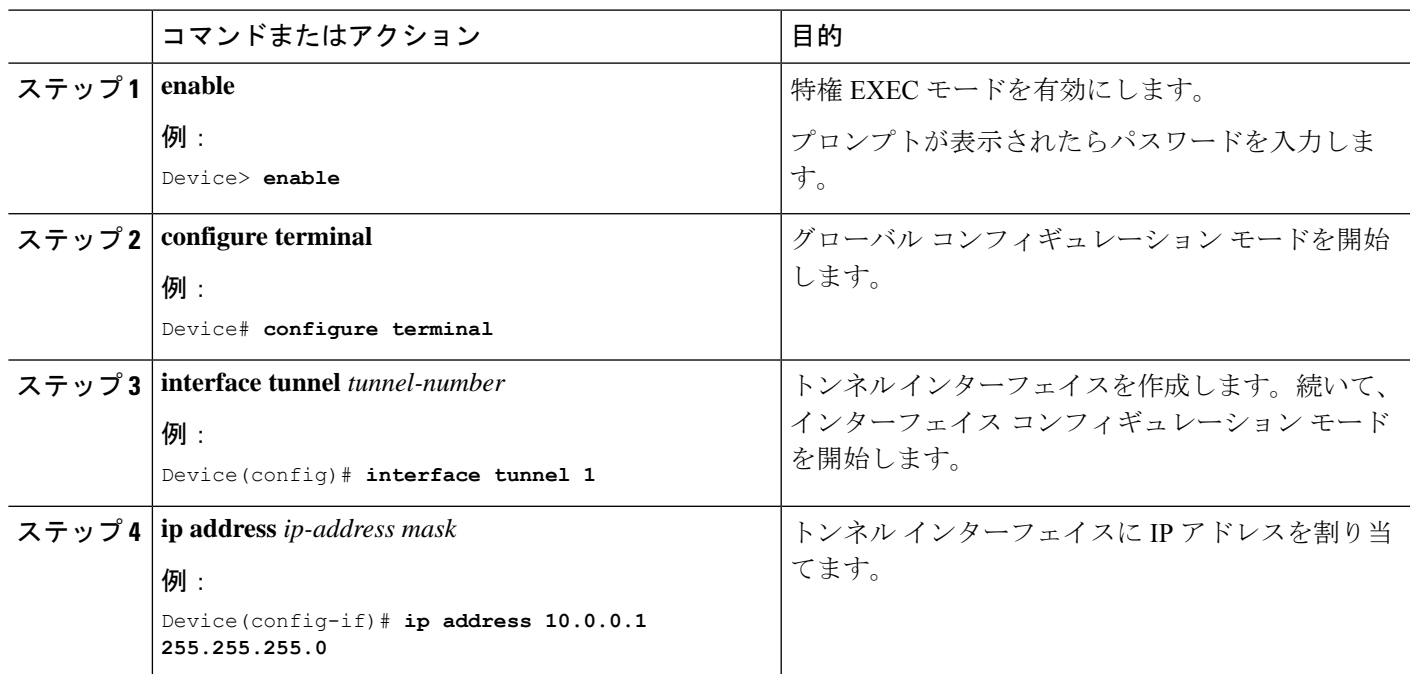

手順

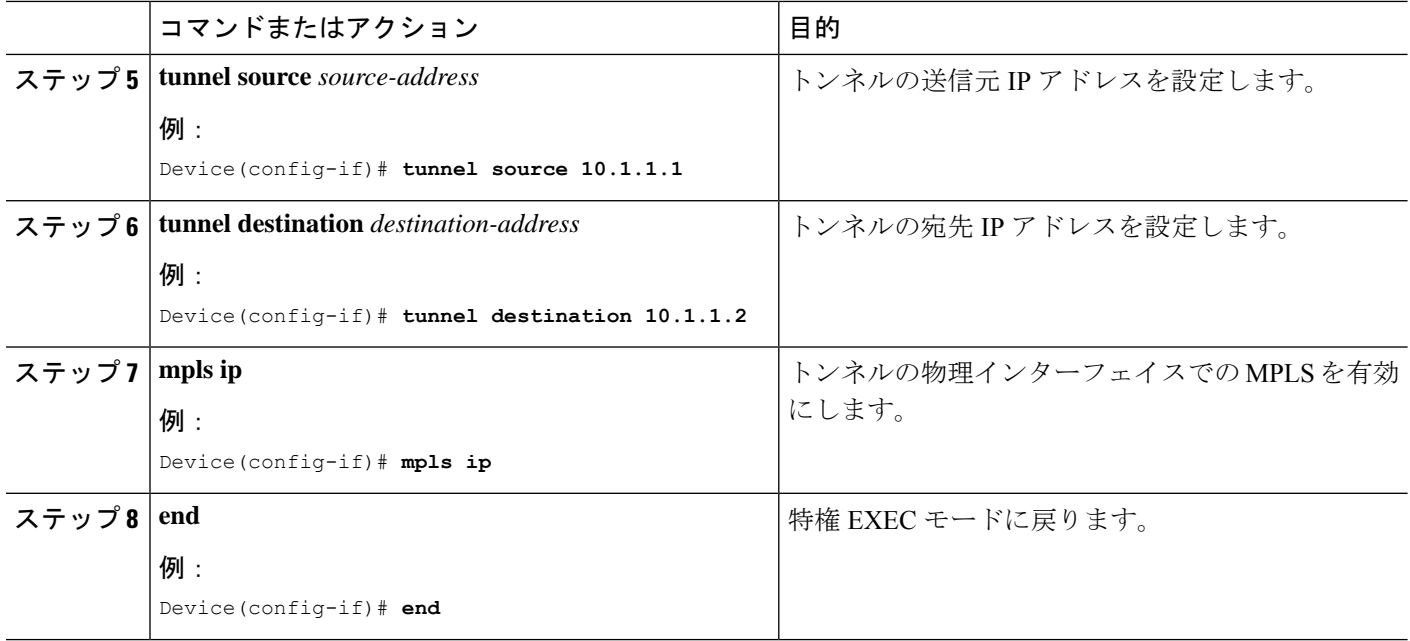

### **GRE** を介した **MPLS** レイヤ **2 VPN** の設定例

次の項では、GRE を介した MPLS レイヤ 2 VPN の設定例を示します。

### 例:非 **MPLS** ネットワークにまたがる **GRE** トンネルの設定

次に、非MPLSネットワークにまたがる汎用的なGREトンネルの設定例を示します。

次に、PE1 デバイスのトンネルの設定例を示します。

```
Device> enable
Device# configure terminal
Device(config)# interface Tunnel 1
Device(config-if)# ip address 10.1.1.1 255.255.255.0
Device(config-if)# tunnel source 10.0.0.1
Device(config-if)# tunnel destination 10.0.0.2
Device(config-if)# ip ospf 1 area 0
Device(config-if)# mpls ip
```
次に、PE2 デバイスのトンネルの設定例を示します。

```
Device> enable
Device# configure terminal
Device(config)# interface Tunnel 1
Device(config-if)# ip address 10.1.1.2 255.255.255.0
Device(config-if)# tunnel source 10.0.0.2
Device(config-if)# tunnel destination 10.0.0.1
Device(config-if)# ip ospf 1 area 0
Device(config-if)# mpls ip
```
# **GRE** を介した **MPLS** レイヤ **2 VPN** の設定に関するその他 の参考資料

#### 関連資料

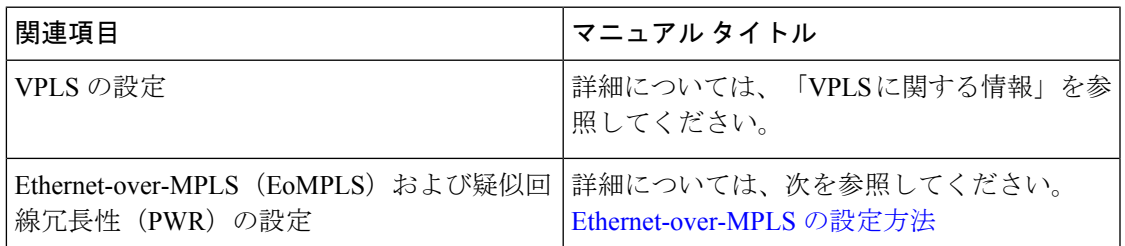

## **GRE** を介した **MPLS** レイヤ **2 VPN** の設定に関する機能履 歴

次の表に、このモジュールで説明する機能のリリースおよび関連情報を示します。

これらの機能は、特に明記されていない限り、導入されたリリース以降のすべてのリリースで 使用できます。

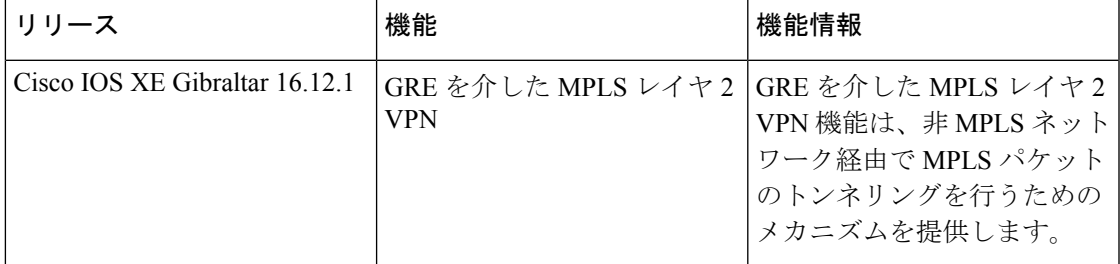

CiscoFeature Navigatorを使用すると、プラットフォームおよびソフトウェアイメージのサポー ト情報を検索できます。Cisco Feature Navigator にアクセスするには、<https://cfnng.cisco.com/>に アクセスします。

<http://www.cisco.com/go/cfn>。

 $\overline{\phantom{a}}$ 

٦

翻訳について

このドキュメントは、米国シスコ発行ドキュメントの参考和訳です。リンク情報につきましては 、日本語版掲載時点で、英語版にアップデートがあり、リンク先のページが移動/変更されている 場合がありますことをご了承ください。あくまでも参考和訳となりますので、正式な内容につい ては米国サイトのドキュメントを参照ください。